# **THIẾT KẾ VÀ SỬ DỤNG PHIM TƯ LIỆU LỊCH SỬ VỚI SỰ HỖ TRỢ CỦA PHẦN MỀM PROSHOW GOLD**

## *ThS. Hoàng Thanh Tú – Ninh Thị Hạnh, trường ĐH Giáo dục, ĐHQGHN (Đăng trên Tạp chí Thiết bị Giáo dục số 68 tháng 4/2011)*

Học lịch sử (LS), HS (học sinh) không thể quan sát trực tiếp những sự kiện, hiện tượng đã diễn ra trong quá khứ. Sử dụng tranh ảnh, đặc biệt là các đoạn phim tư liệu (PTL) giúp HS hình dung được quá khứ lịch sử. Với sự hỗ trợ của phương tiện công nghệ, GV có thể sử dụng các phần mềm như: Windows Movie Maker, Ashampoo Slideshow Studio, Wondershare Photo Story, Proshow Gold... tư thiết kế các đoạn phim tư liệu lịch sử (PTLLS) phù hợp với nội dung, mục đích dạy học nhằm nâng cao hiệu quả bài học. Bài viết giới thiệu việc thiết kế và sử dụng các đoạn PTLLS với sự hỗ trợ của phần mềm Proshow Gold.

#### **1. Các loại phim tư liệu lịch sử**

Theo nguồn gốc, PTLLS có thể chia thành hai loại: phim tư liệu gốc và phim tư liệu tái tạo.

*Phim tư liệu gốc* là những đoạn phim ghi lại sự kiện, hiện tượng lịch sử tại thời điểm diễn ra, đảm bảo được tính lịch sử, tính chính xác và tính chân thực.

*Phim tư liệu "tái tạo"* là những đoạn phim được xây dựng dựa trên nguồn tranh ảnh lịch sử với sự hỗ trợ của phương tiện công nghệ để phục vụ mục đích dạy học. Nội dung của các đoạn phim gắn liền với nội dung bài học trong chương trình môn Lịch sử và đảm bảo những yêu cầu sư phạm cần thiết. Với sự hỗ trợ của phần mềm Proshow Gold, chúng ta có thể thiết kế các đoạn PTL "tái tạo".

#### **2. Giới thiệu về phần mềm Proshow Gold**

Phần mềm Proshow Gold (phiên bản 4.0) là phần mềm hỗ trợ tốt cho việc thiết kế PTL. Proshow Gold cho phép sử dụng các video clip hay các định dạng ảnh số để tạo ra một dạng slide show có khả năng trình diễn "liên khúc", video clip kết hợp với file nhạc làm âm thanh nền và âm thanh ghi âm có tác dụng hỗ trợ thuyết minh nội dung phim.

Phần mềm Proshow Gold làm cho những bức ảnh "tĩnh" trở nên sống động bằng nhiều hiệu ứng chuyển động, phóng đại, xoay… Ngoài ra, Proshow Gold cho phép điều chỉnh thời gian chuyển tiếp giữa các hình ảnh, thêm phụ đề để làm nổi bật những hình ảnh trình diễn mà chúng ta đã lựa chọn và thiết lập phụ đề với kích thước, kiểu dáng và màu sắc phù hợp.

Tất cả những tính năng cơ bản trên của Proshow Gold giúp chúng ta có thể thiết kế các đoạn PTL sinh động khá dễ dàng.

### **3. Quy trình thiết kế PTL với sự hỗ trợ của phần mềm Proshow Gold**

Với sự hỗ trợ của phần mềm Proshow Gold, GV có thể xây dựng các đoạn PTL có dung lượng phù hợp nội dung bài học. Việc xây dựng PTL theo quy trình 5 bước sau:

*Bước 1: Xác định vị trí, mục tiêu và nội dung cơ bản của bài học*

Đây là công việc đầu tiên và hết sức quan trọng khi xây dựng PTL, là cơ sở cho việc xây dựng ý tưởng và nội dung PTL. Xác định được vị trí, mục tiêu và nội dung cơ bản của bài học cũng là căn cứ để GV xác định được sự cần thiết của việc sử dụng PTL.

#### *Bước 2: Điều tra nhu cầu HS*

Điều tra nhu cầu HS là căn cứ giúp GV lựa chọn nội dung kiến thức xây dựng PTL. Trước khi xây dựng PTL, GV phát phiếu điều tra nhu cầu HS để xác định nội dung, vấn đề LS HS mong muốn được tìm hiểu sâu hơn. Nội dung PTL phù hợp nhu cầu HS sẽ góp phần tạo hứng thú học tập của các em.

#### *Bước 3: Thu thập nguồn tài liệu xây dựng phim tư liệu*

Nguồn tài liệu cần thu thập bao gồm tài liệu hình ảnh và tài liệu thành văn.

*Tài liệu tranh ảnh* là "nguyên liệu" chính xây dựng nên PTL. Vì thế, thu thập tài liệu hình ảnh là bước then chốt trong quá trình xây dựng PTL. Có ba loại tranh ảnh được sử dụng:

- Tranh ảnh lấy từ sách giáo khoa lịch sử. Những tranh ảnh này được các nhà khoa học chọn lựa đưa vào sách nên đảm bảo tính tư tưởng, tính khoa học, tính trực quan và tính sư phạm.

- Ảnh chụp hiện vật, di tích LS là một loại tư liệu có tính chân thực cao. GV có thể chụp lại các hiện vật tại viện bảo tàng hoặc một số di tích lịch sử. Những tranh ảnh này là nguồn tư liệu phong phú, sinh động giúp HS thấy được mối liên hệ giữa sự kiện, hiện tượng lịch sử đã qua với những địa danh, di tích lịch sử... hiện nay.

- Tranh ảnh khai thác trên các trang web. Nguồn tư liệu này vô cùng phong phú song cần phải chọn lựa, xác định được rõ nguồn gốc và kiểm định được độ tin cậy thì mới sử dụng.

*Tư liệu thành văn* bao gồm sách giáo khoa, sách chuyên khảo, báo, tạp chí… liên quan đến nội dung PTL. Bổ sung kiến thức từ nhiều nguồn tài liệu thành văn khác nhau là cách để GV xây dựng được những đoạn PTL hấp dẫn, thu hút được sự chú ý của HS… tránh tình trạng "mô tả" lại sự kiện trong SGK một cách khô khan, nhàm chán. Đồng thời, việc thu thập và tìm hiểu nhiều nguồn tư liệu thành văn khác nhau cũng phần nào giúp GV xác định được tính chân thực, chính xác của tư liệu hình ảnh.

#### *Bước 4: Xây dựng kịch bản cho đoạn phim tư liệu*

*Kịch bản là bản phác thảo những yếu tố về âm thanh, hình ảnh, ngôn ngữ cần thiết để xây dựng phim.* Dựa vào mục tiêu, nội dung bài học, cách thức triển khai bài học, GV xây dựng kịch bản phim. Nội dung phim phải thể hiện qua một kịch bản có cấu trúc chặt chẽ, kết

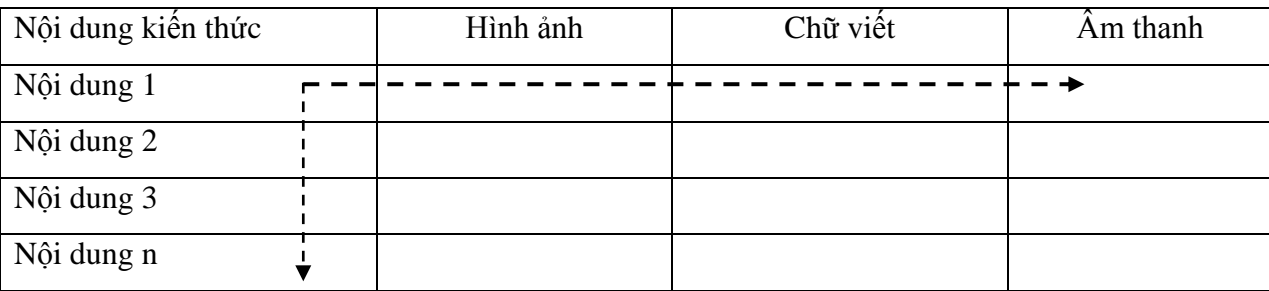

hợp hài hòa giữa hình ảnh, âm thanh (thuyết minh và nhạc nền), và chữ viết (phụ đề). Có thể viết kịch bản theo mẫu sau:

Mỗi nội dung kiến thức sẽ có hình ảnh, chữ viết (phụ đề), âm thanh (thuyết minh và nhạc nền) tương ứng. Trong đó, nội dung kiến thức cần được viết ngắn gọn, logic, mạch lạc dưới dạng đề cương. Đề cương đó chính là đề cương PTL, chính là ý tưởng của kịch bản.

Hình ảnh được lựa chọn phải phản ánh được nội dung kiến thức cơ bản của bài học. Ngoài ra, PTL chỉ có thể đưa ra những hình ảnh, những đặc trưng của sự kiện, hiện tượng LS chứ không thể "tái tạo" lại toàn bộ các sự kiện, hiện tượng đó. Vì thế, cần phải lưu ý khi lưa chọn hình ảnh, nếu các hình ảnh không điển hình, thiếu chính xác có thể làm cho HS hiểu sai hoặc không đầy đủ về sự kiện LS.

Về nội dung chữ viết (phụ đề) trong PTL cần cô đọng, ngắn gọn, thường dùng để ghi chú cho hình ảnh hoặc nhấn mạnh làm nổi bật một đặc điểm của sự kiện lịch sử nào đó. Cỡ chữ phải phù hợp, không nên quá nhỏ vì HS sẽ khó nhìn thấy, cũng không nên quá to vì có thể che lấp hình ảnh. Màu chữ cũng nên lựa chọn sao cho đối lập với màu ảnh, có như thế chữ viết (phụ đề) mới nổi bật.

Trong PTL, lời thuyết minh có tác dụng định hướng, giải thích… cho người xem phim. Lời thuyết minh phải là các câu ngắn gọn, trong câu cần sử dụng động từ, tính từ giàu hình ảnh, có sức lôi cuốn người nghe, không nên thuyết minh lại những gì hình ảnh đã diễn tả được. Về nhạc nền đưa vào trong đoạn PTL nói chung không đòi hỏi quá khắt khe, chỉ nhằm tạo không khí thoải mái và giúp HS chú ý theo dõi PTL. Tuy nhiên, cũng cần phải lựa chon các bản nhạc phù hợp với nội dung PTL và làm nổi bật được "hào khí" của sự kiện LS.

Như vậy, kịch bản PTL hoàn chỉnh là sự kết hợp hài hòa giữa các phần nội dung kiến thức với phần phụ đề, hình ảnh và âm thanh. Đây chính là những yếu tố quan trọng quyết định sự thành công của đoạn PTL.

#### *Bước 5: Sử dụng phần mềm Proshow Gold thiết kế PTL*

Sau khi hoàn thành kịch bản, GV tiến hành cài đặt và sử dụng phần mềm Proshow Gold (phiên bản 4.0) để xây dựng PTL theo kịch bản. Khởi động phần mềm Proshow Gold (trên máy tính) sẽ có giao diện mặc định của chương trình và các cửa sổ chính: Folder: Liệt kê

thư mục và tập tin ảnh, nhạc, video trong máy; Slide list: Quản lý thứ tự các ảnh và nhạc sử dụng cho đoạn phim; Preview: Xem trước đoạn phim khi hoàn thiên.

- Chọn folder hình ảnh: Nhấn chuột phải chọn Add to show để đưa ảnh vào Slide show (Add All file to show để chọn tất cả ảnh).

- Ghi âm thanh thuyết minh cho hình ảnh: Nhấn đúp chuột vào bức ảnh cần chèn âm thanh trong Slide show. Một cửa sổ mới xuất hiện, chọn Sound  $\rightarrow$  Record Voice Over. Tại đây, GV sẽ đọc phần nội dung thuyết minh được chuẩn bị trong kịch bản sao cho âm thanh thuyết minh phù hợp với hình ảnh và nội dung.

- Chèn âm nhạc làm nhạc nền vào đoạn phim: Trên thanh công cụ chọn Music  $\rightarrow$ Sound track  $\rightarrow$  (+)  $\rightarrow$  Add show file để lấy nhạc nền (từ file nguồn trong máy tính). Lưa chọn Sync Slide to Audio để cân bằng thời gian của file nhạc với thời gian trình chiếu của hình ảnh.

- Điều chỉnh thời gian xuất hiện của hình ảnh.

- Viết phụ đề cho hình ảnh: Trong cửa sổ mới xuất hiện chọn Captions  $\rightarrow$  viết nội dung cần thiết trong ô Captions. Có thể thay đổi font, màu chữ cho phù hợp. Lưu ý, để viết chữ có dấu trong lời chú thích cần chọn font chữ: (.Vn) và bảng mã TCVN3.

- Chọn định dạng lưu đoạn phim sau khi hoàn thành: Chọn Create Output  $\rightarrow$  DVD hoặc Flash, PC Executable, Video file... Sau một vài phút để phần mềm lưu định dạng đoạn PTL, chúng ta sẽ có đoạn PTL hoàn chỉnh.

#### **4. Quy trình sử dụng phim tư liệu trong dạy học Lịch sử**

Quy trình sử dụng PTL phát huy tính tích cực của học sinh được tiến hành như sau:

*- Xác định mục đích sử dụng phim:* là bước trả lời câu hỏi "Sử dụng PTL nhằm đạt được mục tiêu nào của bài học?". Vì thế, để xác định mục đích sử dụng PTL trước hết phải xác định rõ ràng các mục tiêu cụ thể của bài học và những kiến thức trọng tâm.

*- Lựa chọn cách thức sử dụng phim:* căn cứ vào mục tiêu, nội dung bài học và hình thức tổ chức giờ day, GV lưa chọn cách thức sử dụng PTL khác nhau, đảm bảo tính khoa học, phù hợp và hiệu quả<sup>1</sup>.

- *Tiến trình sử dụng PTL trong dạy học lịch sử:*

-

*+ Định hướng nội dung của đoạn phim* bằng câu hỏi hoặc bài tập LS.

*+ Tổ chức cho HS xem phim*: trước hết cho xem toàn bộ đoạn phim, sau đó xem từng đoạn nhỏ (nếu cần nhấn mạnh một nội dung nào đó).

*+ Yêu cầu HS trả lời các câu hỏi, bài tập* hoặc thực hiện các nhiệm vụ học tập nhằm đạt mục tiêu bài học.

*+ Nhận xét, tổng kết* những nội dung kiến thức HS cần ghi nhớ.

<sup>1</sup> Xem: **Hoàng Thanh Tú, Nguyễn Tiến Trình** (2007), "Sử dụng phim tư liệu trong dạy học lịch sử ở trường THPT", *Tạp chí Dạy và học ngày nay*, số tháng 5, tr. 30 – 31.

Trên đây là các bước cơ bản trong việc thiết kế và sử dụng PTLLS với sự hỗ trợ của phần mềm Proshow Gold. Với cách thức thiết kế đơn giản, PTL được xây dựng với sự hỗ trợ của phần mềm Proshow Gold có thể sử dụng phổ biến trong DHLS nếu GV có ý tưởng và thành thạo những thao tác tin học cơ bản. Trong quá trình sử dụng PTL, GV là người hướng dẫn, HS chủ động thực hiện các nhiệm vụ học tập, qua đó chiếm lĩnh kiến thức và rèn luyện các kĩ năng. Tuy nhiên, để có thể thiết kế và sử dụng được PTL với sự hỗ trợ của phần mềm Proshow Gold, GV cần có kiến thức cơ bản về tin học, các phòng học phải được trang bị phương tiện và thiết bị DH hiện đại như: máy tính, máy chiếu (projector)…

#### HẾT

#### **Tài liệu tham khảo**

1. **Phan Ngọc Liên** (chủ biên) **(2008)**, *Đổi mới nội dung và phương pháp dạy học lịch sử ở trường phổ thông.* Nxb ĐHSP, Hà Nội.

2. **Phan Trọng Ngọ (2000)**, *Vấn đề trực quan trong dạy học* (tập 1). Nxb ĐHQGHN, Hà Nội.

3. **Hoàng Thanh Tú, Nguyễn Tiến Trình** (2007), "Sử dụng phim tư liệu trong dạy học lịch sử ở trường THPT", *Tạp chí Dạy và học ngày nay*, số tháng 5, tr. 30 – 31.

**4. Lê Ngọc Thu** (2005), "Ứng dụng CNTT tạo phần mềm trong dạy học Lịch sử ở trường phổ thông", *Tạp chí Giáo dục*, số 108 tháng 2, tr. 27.